2024/05/17 14:15 1/3 Identify and Mount a Drive

## **Identify and Mount a Drive**

## THIS SECTION IS NOT FINISHED

first we need to identify the disk(s):

sudo blkid

This will list any recognised devices:

```
/dev/mmcblk0p1: LABEL="RECOVERY" UUID="0403-0201" TYPE="vfat" PARTUUID="0006dd3f-01"
/dev/mmcblk0p5: LABEL="SETTINGS" UUID="705f6e2b-fac6-4f33-8611-d57a9c9f04e1" TYPE="ext4"
PARTUUID="0006dd3f-05"
/dev/mmcblk0p6: SEC_TYPE="msdos" LABEL="boot" UUID="1495-189B" TYPE="vfat" PARTUUID="0006dd3f-06"
/dev/mmcblk0p7: LABEL="root0" UUID="759bca6b-5766-4941-b830-cdbfcd861107" TYPE="ext4"
PARTUUID="0006dd3f-07"
/dev/mmcblk0p8: LABEL="boot-rbp2" UUID="200C-EA5B" TYPE="vfat" PARTUUID="0006dd3f-08"
/dev/mmcblk0p9: LABEL="root-rbp2" UUID="26d10fa3-fe0a-4044-b24a-9b85c2079122" TYPE="ext4"
PARTUUID="0006dd3f-09"
/dev/mmcblk0: PTUUID="0006dd3f" PTTYPE="dos"
/dev/sda: PTUUID="279bf5b4" PTTYPE="dos"
```

In this example, the first 6 items are the SD card that Raspbian booted from /dev/mmcblk0px. The last device /dev/sda is a USB Hard Disk. This is the disk I want to add to Raspbian.

Now that we know the disk we wish to work on is /dev/sda we can use:

sudo fdisk /dev/sda

```
enter p to display partition information
Disk /dev/sda: 298.1 GiB, 320072933376 bytes, 625142448 sectors
Units: sectors of 1 * 512 = 512 bytes
Sector size (logical/physical): 512 bytes / 512 bytes
I/O size (minimum/optimal): 512 bytes / 512 bytes
Disklabel type: dos
Disk identifier: 0x279bf5b4
```

We can see the size is 298.1 GB.

```
Use the d command to delete existing partition
No partition is defined yet!
Could not delete partition 81165
```

In this case, there are no partitions to delete To create a new partition, use:

```
n - This creates a new partition
p - This is for a primary partition
Enter - To default to partition 1
Enter - To select first sector
Enter - To select last sector.
```

You should now have a new partition.

```
p - To display the new partition
Device Boot Start End Sectors Size Id Type
```

 $\begin{array}{ll} \textbf{Last update: 2023/03/09} & \textbf{identify\_and\_mount\_a\_drive http://cameraangle.co.uk/doku.php?id=identify\_and\_mount\_a\_drive\&rev=1469737530 \\ \textbf{20.35} & \textbf{20.35} & \textbf{20.3$ 

```
/dev/sda1 2048 625142447 625140400 298.1G 83 Linux
```

The changes need to be written to the partition table:

```
w - To commit changes
The partition table has been altered.
Calling ioctl() to re-read partition table.
Syncing disks.
```

Now run the following command to see your disk, which will now include /dev/sda1

```
sudo fdisk -l
```

There will be a large output, but the important part is at the end:

```
Device Boot Start End Sectors Size Id Type
/dev/sdal 2048 625142447 625140400 298.1G 83 Linux
```

/dev/sda1 is the partition we have just created on device /dev/sda Now we need to create the file system:

After the superblocks are created and you get a command prompt, Now you are ready to mount your disk. Lets create a mount point and call it NewDisk

```
sudo mkdir /mydisk <-- This creates a mount point (a folder) to mount our disk, the folder is
called mydisk</pre>
```

To Mount the Disk

Use df to verify disk is mounted. If you reboot you will need to remount it (you might want to add it to /etc/fstab)

```
df
Filesystem
              1K-blocks
                           Used Available Use% Mounted on
                7928236 3577848 3924612 48% /
/dev/root
devtmpfs
                 469544
                              0
                                   469544
                                            0% /dev
                                   473880
tmpfs
                 473880
                              0
                                            0% /dev/shm
                                            2% /run
tmpfs
                 473880
                           6520
                                   467360
                                            1% /run/lock
tmpfs
                   5120
                              4
                                    5116
tmpfs
                 473880
                              0
                                   473880
                                          0% /sys/fs/cgroup
                                    43930 32% /boot
/dev/mmcblk0p6
                  64366
                          20436
                  94776
                                    94776
                                           0% /run/user/1000
tmpfs
                              0
              307665360
                          64344 291972508 1% /NewDisk <---- here is our new disk
/dev/sda1
```

try writing a file to the disk

touch /diskname/test was the file created or did you get an err?

http://cameraangle.co.uk/ Printed on 2024/05/17 14:15

2024/05/17 14:15 3/3 Identify and Mount a Drive

From:

http://cameraangle.co.uk/ - WalkerWiki - wiki.alanwalker.uk

Permanent link: http://cameraangle.co.uk/doku.php?id=identify\_and\_mount\_a\_drive&rev=1469737530

Last update: 2023/03/09 22:35

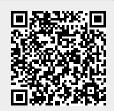